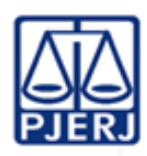

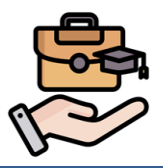

**IMPORTANTE: sempre verifique no** *site* **do TJRJ se a versão impressa do documento está atualizada.**

Q

扁山

# **1 CAMPO DE APLICAÇÃO, OBJETIVO E VIGÊNCIA.**

Esta rotina administrativa (RAD) se aplica a Escola de Magistratura do Estado do Rio de Janeiro (EMERJ) e visa padronizar os procedimentos para o atendimento aos alunos em período de cumprimento de estágio no Curso de Especialização em Direito Público e Privado da (EMERJ) e passa a vigorar a partir de 30/04/2024.

# **2 DEFINIÇÕES**

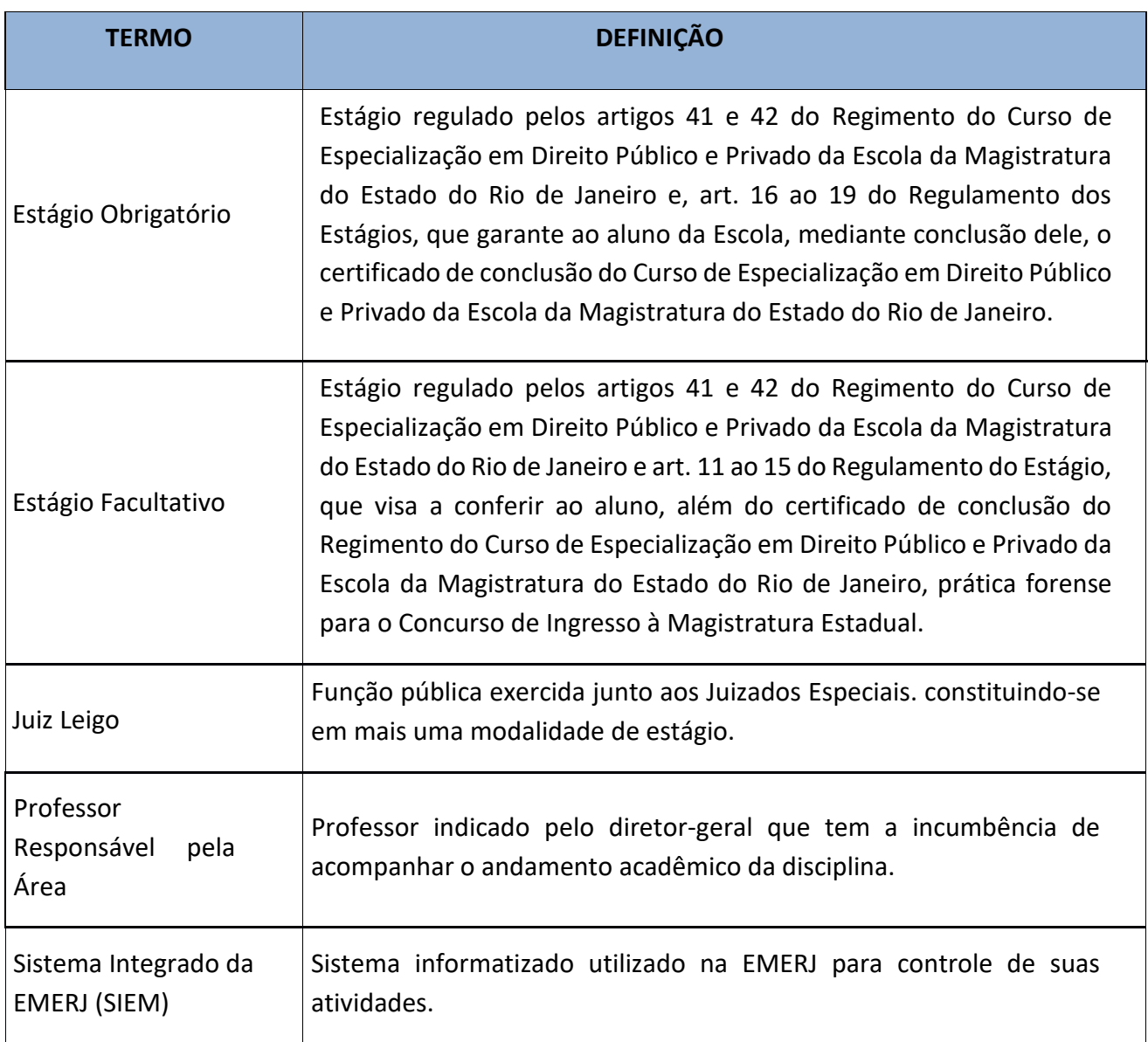

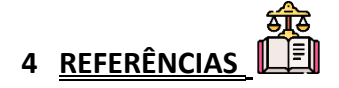

- [Regimento do Curso de Especialização em Direito Público e Privado da Escola da](https://www.emerj.tjrj.jus.br/paginas/cursos/curso_especializacao/cursoespecializacaoemdireito.html) [Magistratura do Estado do Rio de Janeiro;](https://www.emerj.tjrj.jus.br/paginas/cursos/curso_especializacao/cursoespecializacaoemdireito.html)
- [Regulamento do Estágio.](https://www.emerj.tjrj.jus.br/paginas/cursos/curso_especializacao/cursoespecializacaoemdireito.html)

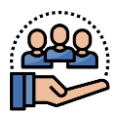

### **5 RESPONSABILIDADES GERAIS**

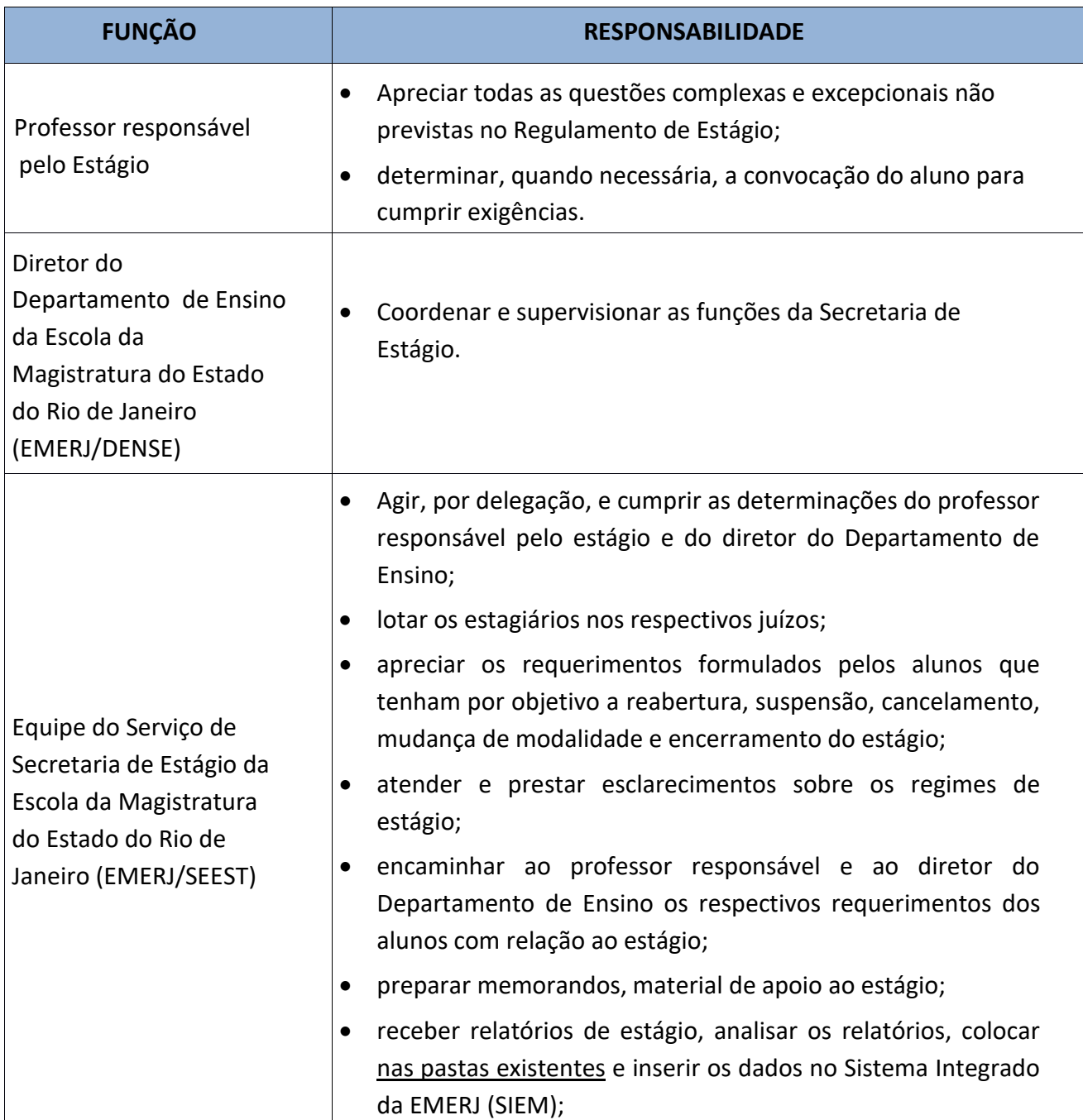

#### **GERENCIAR PROGRAMA DE ESTÁGIO**

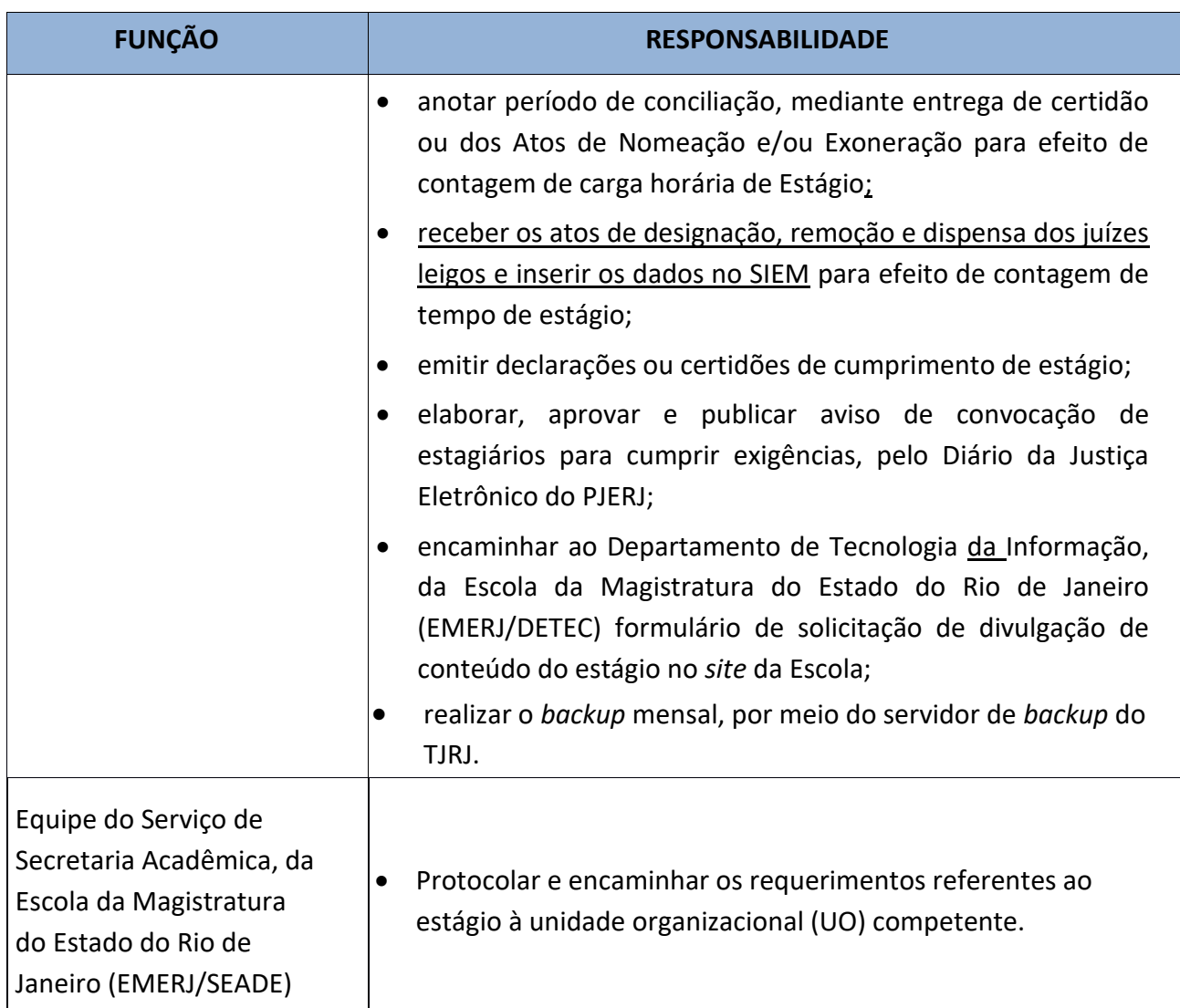

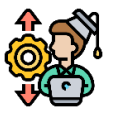

## **6 INICIAR PROGRAMA DE ESTÁGIO**

**6.1** O aluno faz o pedido de inscrição e lotação através do portal do aluno tanto para o estágio facultativo quanto para o obrigatório, indicando o grupo e a área desejados para a lotação.

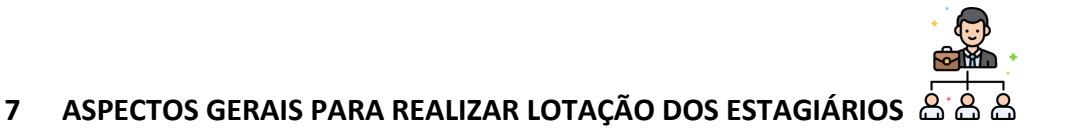

**7.1** SEEST realiza o levantamento com os magistrados sobre o número de vagas em juízo a serem preenchidas pelos alunos, faz as devidas anotações no FRM-EMERJ-009-13 - Formulário de Levantamento de Vagas para Lotação e o arquiva na Pasta de Levantamento de Vagas para Lotação.

**7.2** SEEST, após análise da existência de vaga, lota o estagiário e efetua a inserção de dados no SIEM, disponibilizando a informação ao aluno por meio do Portal do Aluno via *internet* e expede memorando de apresentação.

#### **7.2.1** SEEST realiza o *backup* mensal dos memorandos, por meio do servidor de *backup* do TJRJ.

- **7.3** SEEST informa ao aluno como obter os formulários do estágio no Portal do Aluno via *internet*  e faz a entrega dos memorandos de apresentação ou os envia por e-mail. Formulários:
	- a) FRM-EMERJ-009-03 Ficha de Frequência;
	- b) FRM-EMERJ-009-04 Tarefas Desenvolvidas;
	- c) FRM-EMERJ-009-10 Sistema de Avaliação de Estágiário.
- **7.4** Caso o estagiário não tenha como permanecer na lotação originária, poderá solicitar a relotação em outro juízo, através do Portal do Aluno, seguindo a rotina descrita nos itens 7.2 e 7.3.
- **7.5** Para os alunos inscritos antes do 1º período de 2022, as solicitações feitas pelo portal e os relatórios de Estágio enviados pelo Portal do Aluno, serão arquivados nas pastas de Estágio existentes e disponibilizados no SIEM ACADÊMICO. Já os alunos inscritos a partir do 1º semestre de 2022, toda solicitação de inscrição, relotação e documentação enviada ficará disponível no SIEM ACADÊMICO.

# **8 ATRIBUIR HORAS DE ESTÁGIO**

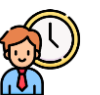

- **8.1** SEEST define a data para entrega dos documentos comprobatórios do cumprimento do período de estágio, que será feita pelo aluno através do Portal do Aluno. SEEST recebe os documentos, confere, os aceita ou rejeita, caso estejam incompletos ou com exigências a cumprir.
- **8.1.1** Não havendo exigência, o SEEST aceita a documentação enviada, atualiza a carga horária, insere e confere os dados lançados no SIEM.
- **8.1.2** Havendo pendência, os documentos comprobatórios do estágio serão rejeitados.
- **8.1.2.1** Caso o aluno não apresente os documentos comprobatórios exigidos, o SEEST convoca o aluno, pelo Diário da Justiça Eletrônico do Estado do Rio de Janeiro (DJERJ) para sanar suas pendências.
- **8.1.2.2** Caso as pendências no estágio não sejam sanadas no prazo de 30 dias após a publicação no Diário da Justiça Eletrônico do Estado do Rio de Janeiro (DJERJ), o período para o qual o aluno foi designado não será computado.
- **8.2** Ao estagiário da EMERJ que for aprovado no concurso para juiz leigo e exercer suas funções, será computada a carga horária para efeito de cumprimento de estágio e para obtenção da prática forense relativo ao período exercido, mediante entrega ou envio por e-mail dos atos de designação e dispensa da função.

#### **9 ENCERRAR ESTÁGIO**

- 
- **9.1** Atendidos os requisitos previstos no Regulamento do Estágio, o aluno pode requerer o encerramento do estágio no SEADE, por meio do e-mail emerj.protacademico@tjrj.jus.br ou, ao fim do semestre, o próprio SEEST o encerra de ofício.
- **9.2** SEEST verifica no SIEM os períodos de estágio e carga horária obtidos pelo estagiário, estando concluído, encerra o estágio e insere os dados no SIEM, com as devidas anotações.

#### **10 SUSPENDER E REABRIR ESTÁGIO**

- **10.1** Aluno requer no SEADE, por meio do e-mail emerj.protacademico@tjrj.jus.br a suspensão ou reabertura no estágio.
- **10.2** SEEST recebe o requerimento, verifica o pedido, profere o despacho e faz as devidas anotações no SIEM, concluindo o processo.
- **10.2.1** Na hipótese de reabertura no estágio, segue-se a rotina descrita no item 7.

## **11 CONVERTER ESTÁGIO**

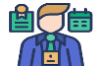

- 11.1 Aluno requer ao SEADE, por meio do e-mail emerj.protacademico@tjrj.jus.br a mudança da modalidade de estágio.
- **11.1.1** SEEST recebe o requerimento do SEADE, analisa a solicitação, profere o despacho, faz as devidas anotações, alterando a mudança de modalidade de Estágio no SIEM e encerra o processo.

# **12 INDICADOR**

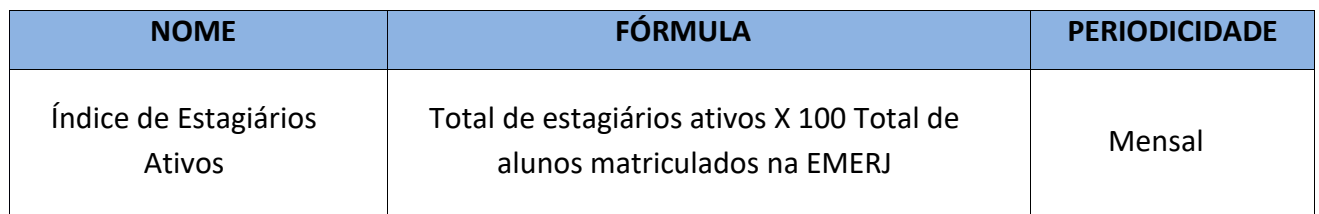

# **13 GESTÃO DA INFORMAÇÃO DOCUMENTADA**

**13.1** As informações deste processo de trabalho são geridas pela UO e mantidas em seu arquivo corrente, de acordo com a tabela de gestão da informação documentada apresentada a seguir:

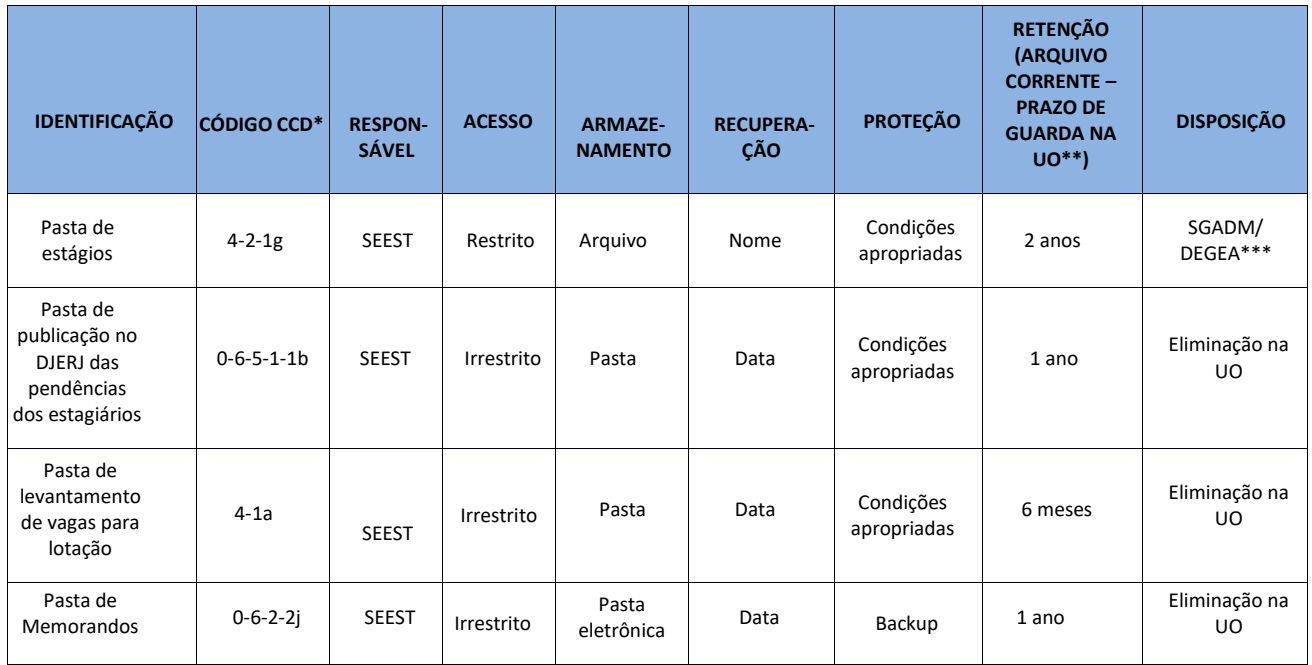

Legenda:

\*CCD = Código de Classificação de Documentos.

\*\*UO = Unidade Organizacional.

\*\*\* SGADM/DEGEA= Departamento de Gestão de Acervos Arquivísticos, da Secretaria-Geral de Administração.

Notas:

- a) Eliminação na UO procedimentos Organizar os Arquivos Correntes das Unidades Organizacionais.
- b) SGADM/DEGEA procedimentos Arquivar e Desarquivar Documentos no DEGEA; Avaliar, Selecionar e Destinar os Documentos do Arquivo Intermediário e Gerir Arquivo Permanente.
- c) Os dados lançados no Sistema Corporativo são realizados por pessoas autorizadas e recuperadas na UO. O armazenamento, a proteção e o descarte desses dados cabem à Secretaria-Geral de Tecnologia e Informação (SGTEC), conforme RAD–021- Elaborar e Manter Rotinas de Armazenamento de Segurança dos Bancos de Dados e Servidores de Aplicação.

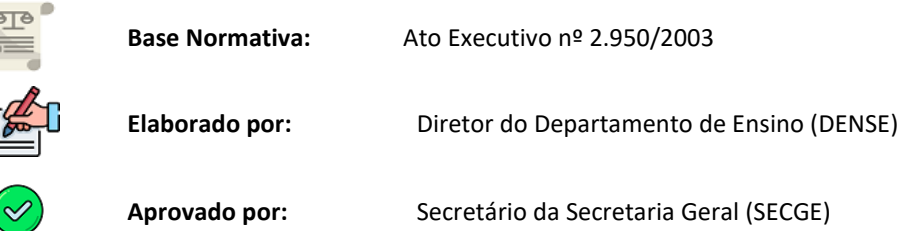

alia.

#### **14. FLUXO DO PROCESSO DE TRABALHO**

**14.1 FLUXO DO PROCESSO DE TRABALHO ASPECTOS GERAIS PARA REALIZAR LOTAÇÃO DOS ESTAGIÁRIOS**

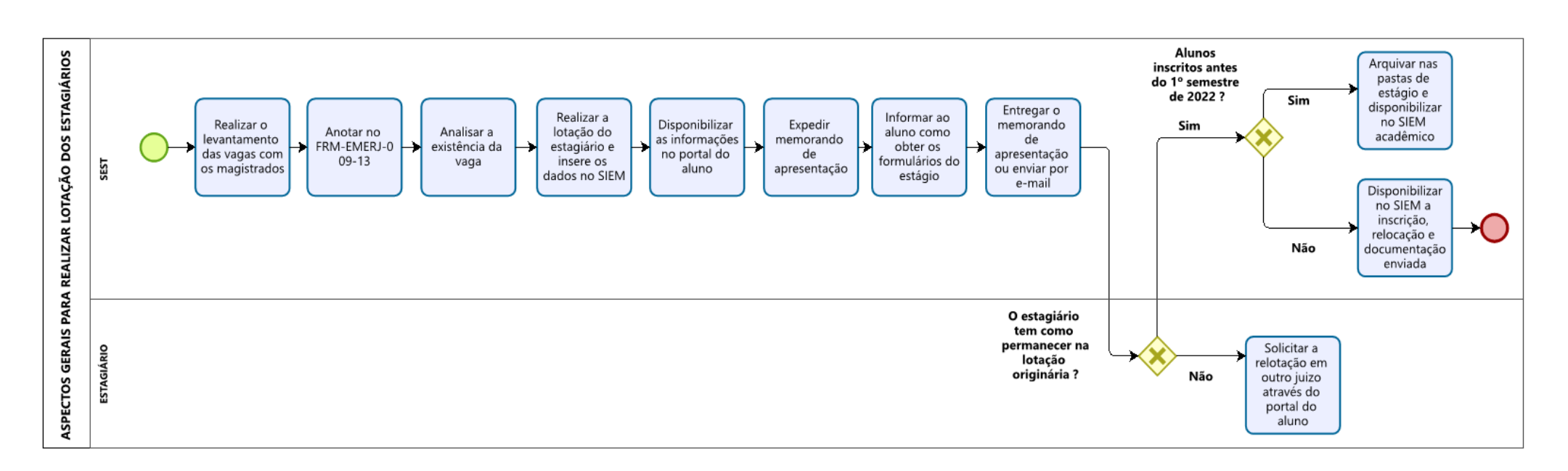

### **14.2 FLUXO DO PROCESSO DE TRABALHO ATRIBUIR HORAS DE ESTÁGIO**

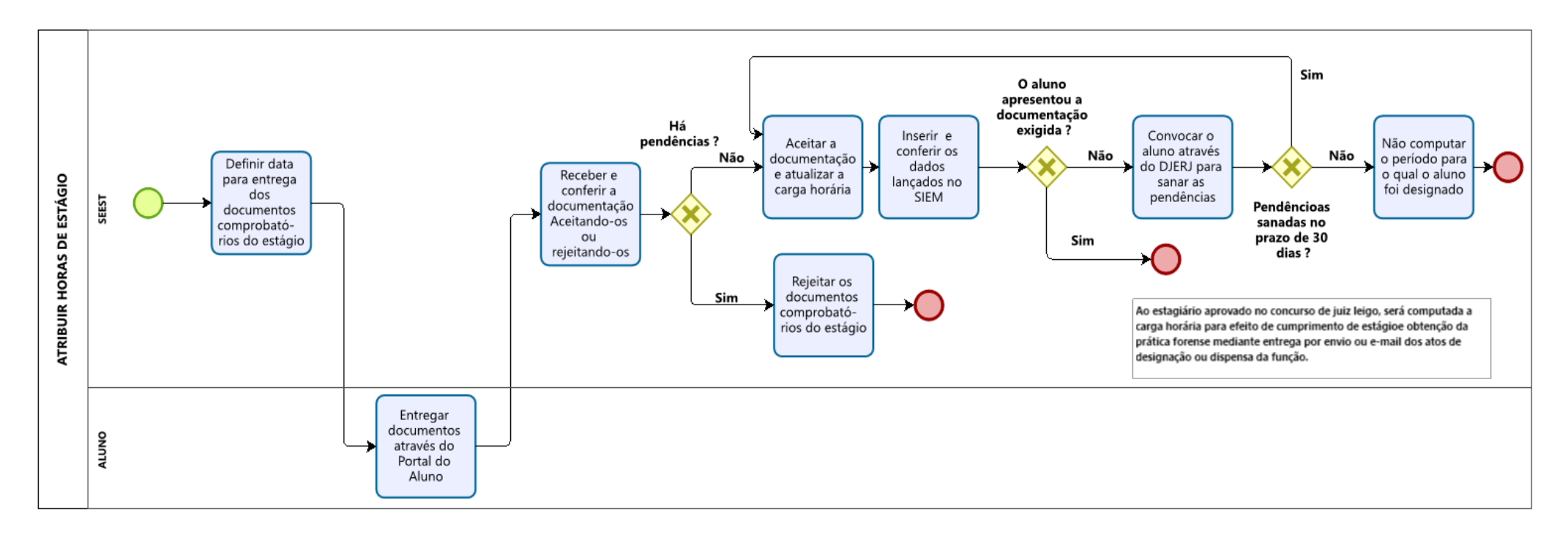

## **14.3 FLUXO DO PROCESSO DE TRABALHO ENCERRAR ESTÁGIO.**

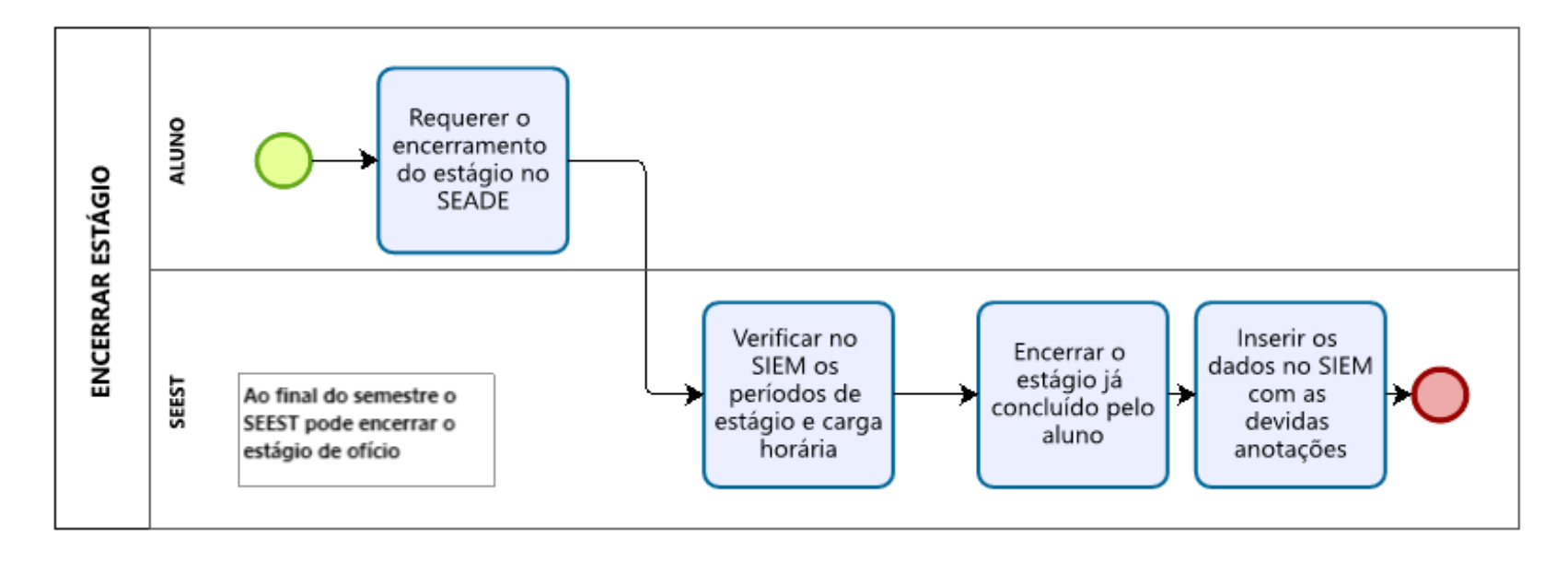

#### **14.4 FLUXO DO PROCESSO DE TRABALHO SUSPENDER E REABRIR ESTÁGIO**

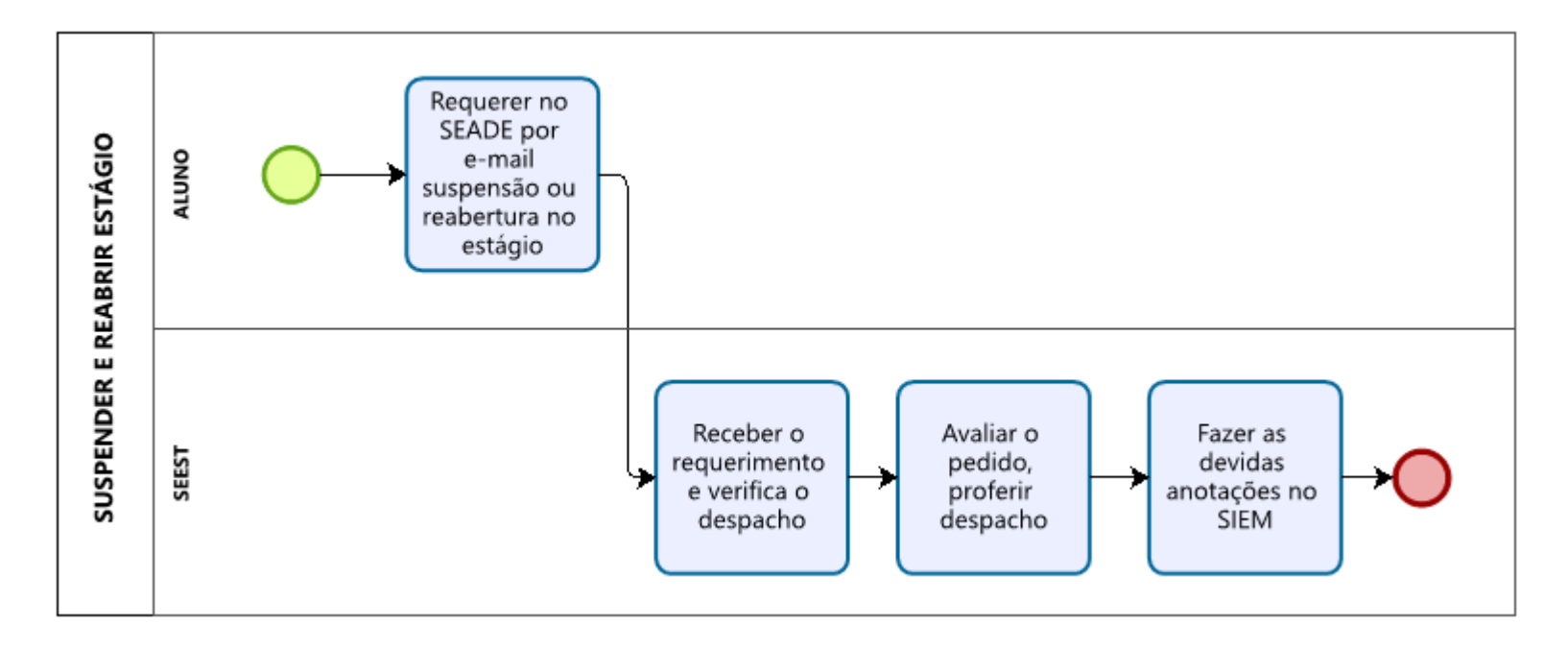

# **14.5. FLUXO DO PROCESSO DE TRABALHO CONVERTER ESTÁGIO.**

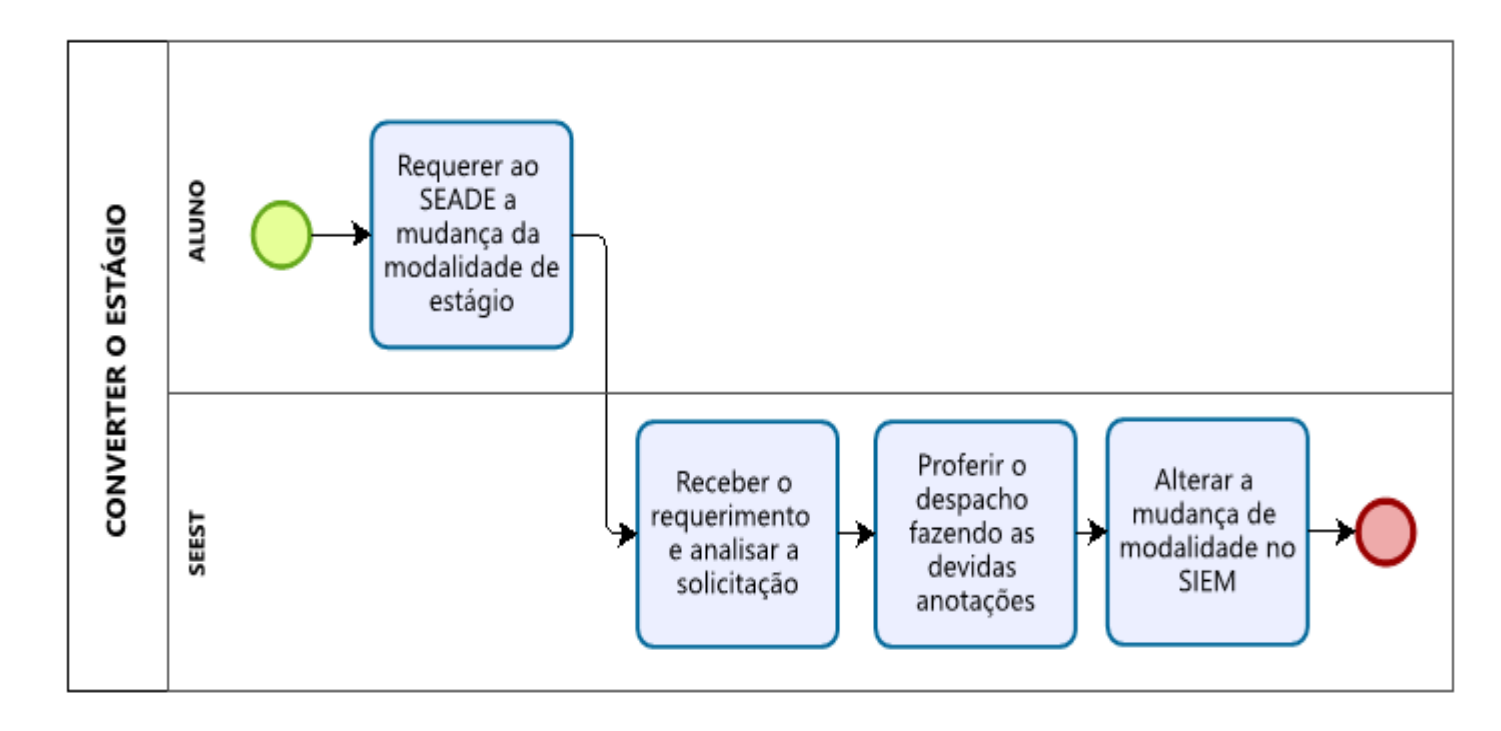